# ρ

# **Upgrading Flash** Cards

Every now and then, we upgrade and improve the applications that are supplied with the card.

I am not yet confident with burning app's to (flash) ROM's

Whenever I notify users that a 'new' version is out so last night and most of I am greeted with words like

today I thought I would show you how easy it is!

#### **Minimum Requirements Z88** The more RAM you have

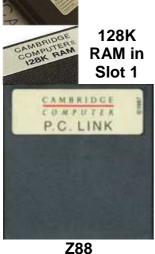

in your Z88 the better! If you have another RAM pack, use that in Slot 2. The files that are used

are 16K, so with a 128K RAM you will only be able to have 3 of them at any one time before having to download some more.

Z88 Computer Link, to download the new image files. It can be any type i.e. Mac Link Eazylink as long as you have the software for the Z88 end separately.

Link

# **Getting Ready**

1 - Backup Z88

As I am assuming that you are using the minimum requirements, space is at a premium. Save all your important files off the Z88. (This is not so important if you have that 1M RAM!).

# 2 - Mains Adapter

The last thing we want when we do this is to run out of battery power, so plug in that mains adapter (or make sure you have a new set of batteries handy).

# 🗹3 - Hard Reset

This is an important task, lets both start at the same place and get rid of any potential memory issues, lets give the Z88 a HARD RESET.

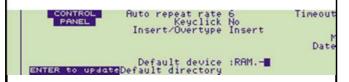

# 4 - Default Device

We are going to use the Z88's temporary RAM. This is not normally used but has the advantage of using all the available RAM in the Z88 (RAM.0 + RAM.1). We will perform another Hard Reset when we finish so it should be safe!

Select the Panel []S, move the cursor down to the Default Device, move to the right (<> right-arrow) DELete and change to to - so that RAM.- is shown.

Make sure you press the ENTER key otherwise these changes will not take place.

To ensure that the Filer is also pointing to RAM.-, select the Filer, []F, then Select Device, <>SV, then you can change the 0 to - as above.

# Programs, Image Files & an Example Programs

Filename.63 is at the top and Filename.0 is at the bottom.

There are two you can use. These are

ROMCOMBINER which allows you to blow the full image onto your Flash Card.

ROMupdate image file is just a 16K file that gets replaced in your existing Flash card.

Example

ROMupdate is easier to use but just updates a

specific Z88 Application you already have.

#### Image Files

ROMCOMBINER image files are in blocks of 16K and have a number at the end to indicate what position they are in the Flash Card. I am going to use ROMCOMBINER and the 64K block that is supplied with the Flash card. Larger images can be blown using the same technique. All that changes is the number of 16K files that need to be downloaded and blown.

#### Fetch and Unzip Files ✓5 - Fetch Files

The files you need are

- diromcombiner.zip and

which are fetched via the internet using your computer.

# Image: Second Second

As we are running a minimum setup here, you can just extract the files we need to replace the applications on you main computer first.

In romcombiner.zip the files we need are

- romcombiner.bas
- romcombiner.bin
- romutil.bas

In FLZIP files we only need:-

- FLZIP.60
- FLZIP.61
- FLZIP.62
- FLZIP.63

Ignore the other files and put all these files into a directory ready to transfer to the Z88.

#### Transfer Files ☑7 - Transfer Files to the Z88 - 1

There is only one problem with those files and that is that there are too many of them to fit on our Z88.

So lets just get what we can onto the RAM.

romcombiner.bas

- romcombiner.bin
- romutil.bas
- FLZIP.60
- FLZIP.61
- FLZIP.62

Well that is all but the last one.

#### Final Checklist before running ROMCOMBINER

Backup Z88 Mains Adapter Hard Reset Default Device Fetch Files **Unzip Files** Transfer Files

#### **Using ROMCOMBINER**

Rombowbiner U2.89 (c) Garry Lancaster, 2008-2011 Read ROM card to image files Combine image files of cards Verify EPROM banks properly erased Blow image files to blank EPROM Flash EPROM block erase Emulator file conversion Wait mode Quit

### ✓1 - Start ROMCOMBINER.

BBC BASIC (Z80) Version 3 (C) Copyright R.T.Russell >RUN "ROMCOMBINER.BAS"

[]B Start BBC BASIC RUN "ROMCOMBINER.BAS"

#### 2 - Flash EPROM block erase

Put the Flash card that you want to change the Application into Slot 3.

We need to erase block 16 so type 16 followed by the return key.

We are only going to change the top 64K sector of the Flash card, wait until the menu so there is no need to erase the whole card.

After seeing Successful!, appears and then select 0 to end.

Press F to select the command.

3 - Blow image files - 1

| 1                                                                                                    |                                                                                                    |
|----------------------------------------------------------------------------------------------------|----------------------------------------------------------------------------------------------------|
| Start Loop<br>Press B to select the<br>command.                                                                 | First bank (0-63) <b>60</b><br>Last bank (0-63) <b>62</b>                                                                                                    |
| What EPROM type is in<br>slot 3 FLASH<br>Card name? FLZIP<br>Full ROM or Range of<br>banks?                     | First bank (0-63)? 60<br>Last bank (0-63)? 62<br>Blowing bank 60<br>Blowing bank 61<br>Blowing bank 62<br>Blowing bank 62<br>Banks successfully blown!<br>Press any key to continue |
| As we haven't got the full<br>ROM image in RAM we<br>have to go for the Range<br>of banks option.               | Press the space bar to leave this.                                                                                                    |
| <b>4 - Erase used file</b><br>Select the Filer []F<br><>ER ERASE                                                | <b>S</b><br>Name : FLZIP.*<br>Confirm each file ? No                                                                                                    |
| <ul> <li>✓5 - Transferring file</li> <li>Now we can get the last file</li> <li>FLZIP.63</li> </ul>              | e(s) to the Z88 - 2<br>Press -ESC- to get<br>back to<br>ROMCOMBINER.                                                                                                    |
| End Loop                                                                                                    |                                                                                                    |
| <b>6</b> - <b>Blow image file</b><br>Follow the instructions as<br>before but the banks are<br>now              | e <b>s - 2</b><br>First bank (0-63) <b>63</b><br>Last bank (0-63) <b>63</b>                                                                                                    |
| <b>7</b> - Hard Reset<br>Well thats it, just do a<br>Hard Reset so that the<br>temporary RAM is<br>cleared out. |                                                                                                    |
| Blowing Larger<br>Images                                                                                        | The only difference<br>between doing the<br>example above and<br>Blowing larger images is<br>that you need to go<br>round <b>the loop</b> more<br>often.                            |
|                                                                                                    | ✓Transferring files<br>to the Z88                                                                                                    |

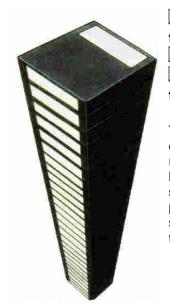

# ✓Blow image files to blank EPROM ✓Erase used files ✓Transferring files to the Z88 . . .

The next section discusses the relationship between how many files you can save at any time v RAM packs and the order you should blow the files to the Flash Card.

## More RAM = Less Loops

The table below shows how many 16K files can be saved assuming 32K internal RAM.0

Before starting this, it would be useful to know how many 16K files you can store on the Z88 before having to going round the loop again.

This includes the BBC BASIC programs required and using RAM.- as before so that every byte is used.

| RAM.1 | RAM.2 | No of 16K<br>Banks |
|-------|-------|--------------------|
| 128K  | -     | 3                  |
| 128K  | 32K   | 6                  |
| 128K  | 128K  | 12                 |
| 512K  | -     | 27                 |

#### ERASING SECTORS

In the above example it was easy to decide which sector that needed to be erased because it was a 64K block and it was an application. The table below shows the relationship between the 16K banks and the sector numbers that can be erased separately on the Flash card.

If you are replacing the same area of an application, the file area may be left intact.

| Bot                                                                                                    | Bottom of Card - File Area End |       |                     |          |     |  |
|----------------------------------------------------------------------------------------------------|--------------------------------|-------|---------------------|----------|-----|--|
| Sector<br>No                                                                                                    | Bank No                        |       |                     |          |     |  |
| 0                                                                                                    | 0                              |       | 1                   | 2        | 3   |  |
| 1                                                                                                    | 4                              | 5     |                     | 6        | 7   |  |
| 2                                                                                                    | 8                              | 9     |                     | 10       | 11  |  |
| 3                                                                                                    | 12                             | 1     | 3                   | 14       | 15  |  |
| 4                                                                                                    | 16                             | 1     | 7                   | 18       | 19  |  |
| 5                                                                                                    | 20                             | 21    |                     | 22       | 23  |  |
| 6                                                                                                    | 24                             | 25    |                     | 26       | 27  |  |
| 7                                                                                                    | 28                             | 29    |                     | 30       | 31  |  |
| 8                                                                                                    | 32                             | 33    |                     | 34       | 35  |  |
| 9                                                                                                    | 36                             | 37    |                     | 38       | 39  |  |
| 10                                                                                                    | 40                             | 41    |                     | 42       | 43  |  |
| 11                                                                                                    | 44                             | 45    |                     | 46       | 47  |  |
| 12                                                                                                    | 48                             | 49    |                     | 50       | 51  |  |
| 13                                                                                                    | 52                             | 53    |                     | 54       | 55  |  |
| 14                                                                                                    | 56                             | 57    |                     | 58       | 59  |  |
| 15                                                                                                    | 60                             | 61    |                     | 62       | 63  |  |
| То                                                                                                    | p of Car                       | d - A | ppli                | cation E | End |  |
| Putting it all togetherLet's have a look at a<br>difficult example this time<br>and see how to plan what<br>to do and how it<br> |                                |       |                     |          |     |  |
| N                                                                                                    | AME                            |       | APPLICATION<br>2005 |          |     |  |
|                                                                                                    |                                |       | START END           |          |     |  |

| ERASE SECTOR<br>No                                                                                 | 10 | 15 |  |  |  |
|----------------------------------------------------------------------------------------------------|----|----|--|--|--|
| APPLICATION<br>BANKS                                                                               | 40 | 63 |  |  |  |
| FILE AREA<br>BANKS                                                                                 | 0  | 21 |  |  |  |
| Blowing Banks in the right order<br>Now we have a plan, all that remains is to execute it.         |    |    |  |  |  |
| Erase the Sector numbers 10 - 15                                                                   |    |    |  |  |  |
| that Bank 63 is the last one you do.                                                               |    |    |  |  |  |
| After blowing the Application area, you need to go into the Index, leaving the Z88 switched on and |    |    |  |  |  |

either do

<>PURGE or

- open, the flap,
- take the Flash card out,
- close the flap,
- open it again and then
- put the Flash card back in again.

If you want to create the File Area Banks, you need to run Flashstore first to Format File Area first.

Finally if you want to restore the files that were supplied with the Flash card when supplied, blow the File Area Banks from 0 until 21.